# SINTRAN III - How to order it

"

**ND-30.053.1 EN** 

# SINTRAN III -How to order it

 $\label{eq:2.1} \frac{1}{\sqrt{2}}\int_{\mathbb{R}^3}\frac{1}{\sqrt{2}}\left(\frac{1}{\sqrt{2}}\right)^2\frac{1}{\sqrt{2}}\left(\frac{1}{\sqrt{2}}\right)^2\frac{1}{\sqrt{2}}\left(\frac{1}{\sqrt{2}}\right)^2.$ 

 $\label{eq:2.1} \frac{1}{2} \sum_{i=1}^n \frac{1}{2} \sum_{j=1}^n \frac{1}{2} \sum_{j=1}^n \frac{1}{2} \sum_{j=1}^n \frac{1}{2} \sum_{j=1}^n \frac{1}{2} \sum_{j=1}^n \frac{1}{2} \sum_{j=1}^n \frac{1}{2} \sum_{j=1}^n \frac{1}{2} \sum_{j=1}^n \frac{1}{2} \sum_{j=1}^n \frac{1}{2} \sum_{j=1}^n \frac{1}{2} \sum_{j=1}^n \frac{1}{2} \sum_{j=1}^n \frac{$ 

ND-30.053.1 EN

 $\label{eq:2.1} \frac{1}{\sqrt{2}}\int_{\mathbb{R}^3}\frac{1}{\sqrt{2}}\left(\frac{1}{\sqrt{2}}\right)^2\frac{1}{\sqrt{2}}\left(\frac{1}{\sqrt{2}}\right)^2\frac{1}{\sqrt{2}}\left(\frac{1}{\sqrt{2}}\right)^2\frac{1}{\sqrt{2}}\left(\frac{1}{\sqrt{2}}\right)^2.$ 

This manual is in loose-leaf form for ease of updating. Old pages may be removed and new pages easily inserted if the manual is revised.

The loose leaf form also allows you to place the manual in <sup>a</sup> ring binder (A) for greater protection and convenience of use. Ring binders with <sup>4</sup> rings corresponding to the holes in the manual may be ordered in two widths, <sup>30</sup> mm and 40 mm. Use the order form below.

The manual may also be placed in <sup>a</sup> plastic cover (B). This cover is more suitable for manuals of less than <sup>100</sup> pages than for large manuals. Plastic covers may also be ordered below.

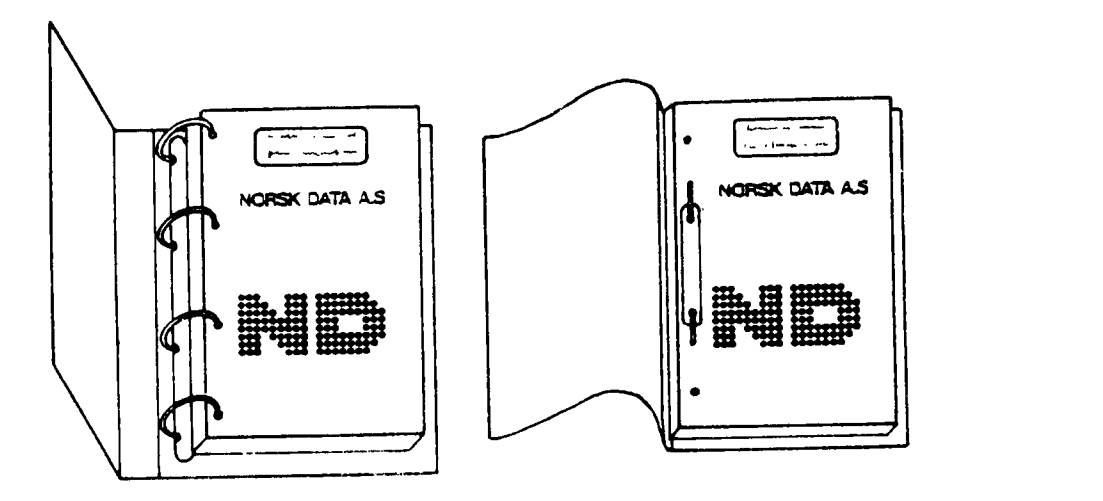

A. Ring Binder B: Plastic Cover

Please send your order to the local ND office or (in Norway) to:

#### Norsk Data A.\$

Graphic Center PO. Box 25, Bogerud 0621 Oslo 6, Norway

### ORDER FORM

Iwould like to order

..... Ring Binders, 30 mm, at nkr 20,- per binder

...... Ring Binders, 40 mm, at nkr 25,- per binder

...... Plastic Covers at nkr 10,- per cover

Name .......................................................................................................................... Company .................................................................................................................... Address

### **NOTICE**

The information in this document is subject to change without notice. Norsk Data A.S assumes no responsibiiity for any errors that may appear in this document. Norsk Data A.S assumes no responsibility for the use or reiiabiiity of its software on equipment that is not furnished or supported by Norsk Data AS.

The information described in this document is protected by copyright. it may not be photocopied, reproduced or translated without the prior consent of Norsk Data A.S.

Copyright C1985 by Norsk Data A.S.

**医原子的 医血管** 

 $\label{eq:2.1} \mathcal{A}=\mathcal{A}^{\dagger}=\mathcal{A}^{\dagger}=\mathcal{A}^{\dagger}=\mathcal{A}^{\dagger}=\mathcal{A}^{\dagger}=\mathcal{A}^{\dagger}=\mathcal{A}^{\dagger}=\mathcal{A}^{\dagger}=\mathcal{A}^{\dagger}$ 

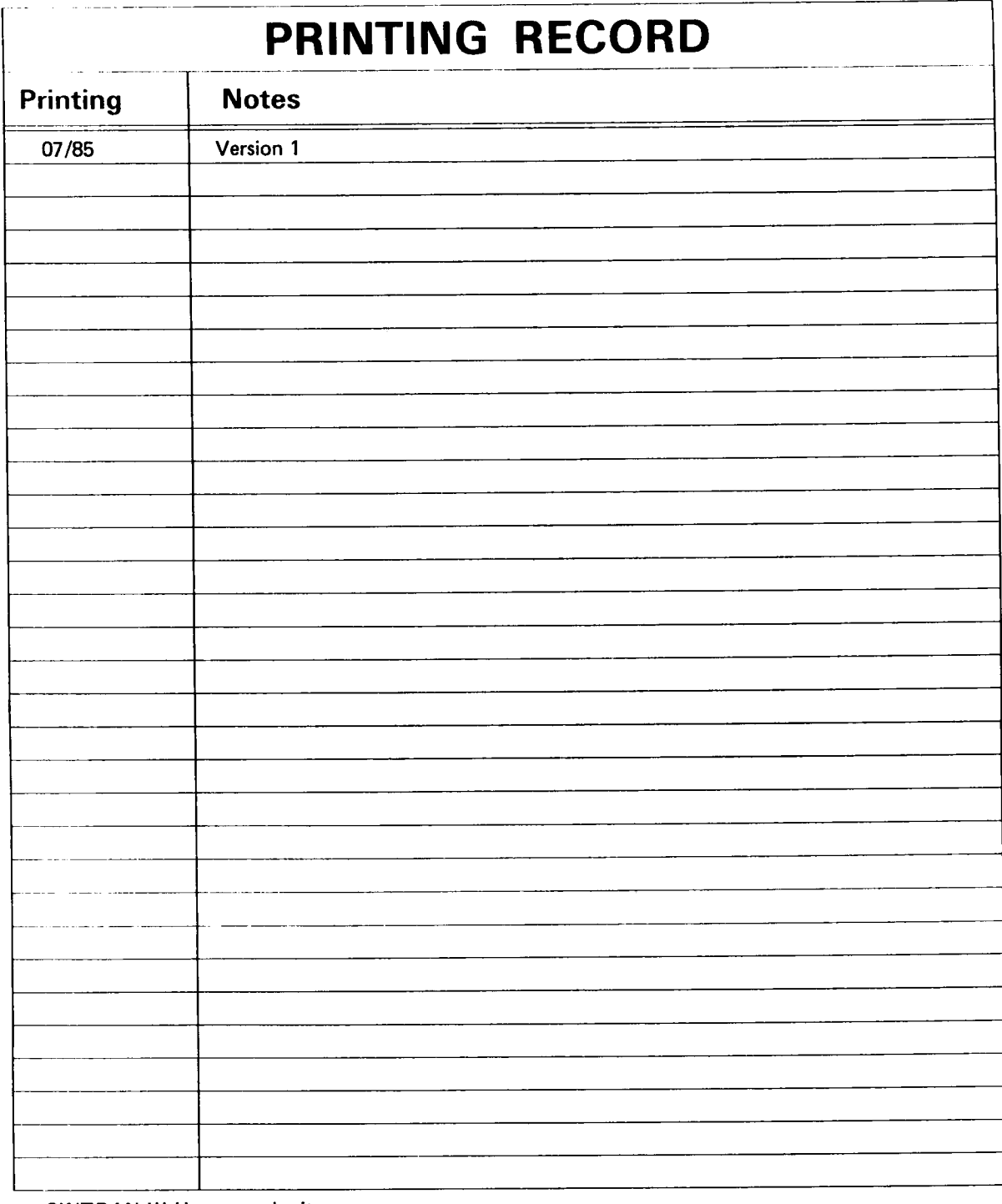

SINTRAN III How to order it Pub|.No. ND-30.053.1 EN

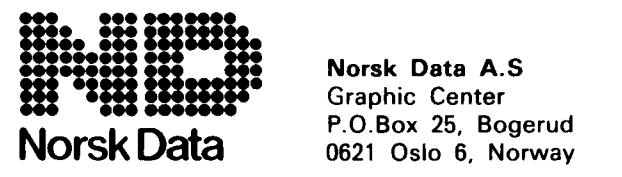

Norsk Data A.S P.O.Box 25, Bogerud Manuals can be updated in two ways, new versions and revisions. New versions consist of <sup>a</sup> complete new manual which replaces the Old manual. New versions incorporate all revisions since the previous version. Revisions consist of one or more single pages to be merged into the manual by the user, each revised page being listed on the new printing record sent out with the revision. The old printing record should be replaced by the new one.

New versions and revisions are announced in the Customer Support information (CSI) and can be ordered as described below.

The reader's comments form at the back of this manuai can be used both to report errors in the manual and to give an evaluation of the manuai. Both detailed and general comments are welcome.

These forms and comments should be sent to:

Documentation Department Norsk Data A.S P.O. Box 25, Bogerud 0621 Oslo 6, Norway

Requests for documentation should be sent to the local ND office or (in Norway) to:

Graphic Center Norsk Data A.S P.0. Box 25, Bogerud 0621 Oslo 6, Norway

#### Preface:

#### GENERAL INFORMATION ON THIS MANUAL.

The intention of this "manual" is to give the reader some hints on how to fill in the SINTRAN III ORDER FORM. It will not give all details. but cover the most important information needed to generate <sup>a</sup> SINTRAN III that will satisfy the users. Even though this manual is dedicated to the J—version. it may serve as <sup>a</sup> guide for other versions as well.

The reader should have some basic knowledge of SINTRAN III, software and hardware.

If you cannot find devices or functions on the order form, this information should be written under SOFTWARE—NOTES on page 1.

The normal way of ordering SINTRAN III is like this: New systems to be delivered: contact the SYSTEM INTEGRATION department that will install your system (in Norway. UK or Germany). "Old" systems (systems already installed): contact your local NDsupport office.

### TABLE OF CONTENTS

![](_page_7_Picture_421.jpeg)

Section

![](_page_8_Picture_1626.jpeg)

![](_page_8_Picture_1627.jpeg)

#### 1. CUSTOMER INFORMATION

The boxes should be filled in as described below. In order to find out to which system and customer the SINTRAN III belongs, one should be very precise when filling in.

![](_page_9_Picture_429.jpeg)

— Customer: write the name of the company to which this system is delivered.

— CPU no.: The system number must be filled in. It will identify the SINTRAN III later on when the system is going to have <sup>a</sup> new SINTRAN III.

— Date: This is the date when the order form has been completed.

- Customer rep.: The name of <sup>a</sup> customer representative to whom one can turn for information if the customer have any specific requirements to SINTRAN III.

- Phone: Here is the telephone—number to the customer.
- Customer notes: The customer's address or other relevant information.

— Haint.: For internal use by the support office. They will make <sup>a</sup> note if there is a maintenance contract.

#### SINTRAN III — HOW TO ORDER IT CUSTOMER INFORMATION

#### I Issued by :

Write your initials here. If you don't. we will not be able to trace and report back if SINTRAN III becomes too big or ask for any missing information.

#### - Dumped:

Specify the type of floppy disks to be used for delivery of SINTRAN III:

8 means 0.3—Megabyte. 8—inch diskettes. 5 means 1.2-Megabyte, 5 1/4-inch diskettes.

#### Listing:

Specify if you want <sup>a</sup> listing of SINTRAN III:

- <sup>C</sup> means complete listing of part two (the configuration dependent part).
- S means symbol listing only.
- N means no listing.
- F means that the listing will he delivered on floppy disks (the same type as for SINTRAN III itself).
- P means that the listing will be printed on paper.

You may specify combinations, for example, CF will give you a complete listing on diskettes. Note that if you don't fill in here. new systems will come with <sup>a</sup> complete listing on floppies, while old systems will get <sup>a</sup> listing as decided by regional support.

Below is an example of <sup>a</sup> correctly filled in customer information form.

![](_page_10_Picture_520.jpeg)

#### 2. MASS STORAGE

#### 2.1 DISKS

Please take grea<sup>t</sup> care when you decide your disk configuration. There are limits on how to configurate disks, i.e., you cannot put a Phoenix disk (30/60/90MB) on the same controller as a 450MB. They use different types of controllers. <sup>A</sup> Phoenix disk requires the TOMHZ disk contoller, while the 450MB requires the new 15MHZ controller. The old <sup>33</sup> and 68MB disk drives are not handled by the ND—TOO disk interface.

The 288MB disk is often referred to as 300MB.

Winchester and Hawk drives are using two different interfaces, but they have the same device numbers. and must therefore be used on two different controllers.

![](_page_11_Picture_743.jpeg)

SYSTEM UNIT ON: ...... MB DISK

When you have decided which disk that will be your system disk (the disk that will contain the files "SINTRAN: DATA" and "MACM-AREA: DATA"), write it on the dotted line below UNIT <sup>0</sup> and to the right hand side of CONTROLLER 1. Write it exactly as described above beside "AVAILABLE SIZES 0N :" (see also example below).

If you have two different controller types on your system, e.g., 75MB and 21MB. you can put both on UNIT 0 - CONTROLLER 1 (they have different device numbers). Remember then to identify your system disk by writing the correct disk size in the bottom right hand box called "SYSTEM UNIT 0N: ...... MB DISK".

#### A SINTRAN III - HOW TO ORDER IT MASS STORAGE

#### 2.2 MAG-TARES

![](_page_12_Picture_353.jpeg)

The mag~tape interface for HP has the same device number as PERTEC, CIPHER and STC. In fact. PERTEC and CIPHER are using the same interface. If you are going to use more than one make of mag-tapes, you must define them on seperate controllers (see example below).

#### 2.3 FLOPPY-DISKS

![](_page_12_Picture_354.jpeg)

When it comes to floppy disks, you have to know which kind of interface you have in the system. The old "floppy + 4 terminals" interface is referred to as "SMALL FLOPPY". and all the new DNAinterfaces (even if it is <sup>a</sup> single-side/single—density <sup>a</sup>" or <sup>a</sup> <sup>5</sup> 1/4" drive) are referred to as "816 FLOPPY". The interfaces have the same device numbers.

Note that your "system-floppy" (the one you use for stand-alone programs) must always be on controller 1/unit 0.

### SINTRAN III - HOW TO ORDER IT 5 MASS STORAGE

Below is an example of a correctly filled-in MASS STORAGE order.

![](_page_13_Picture_323.jpeg)

#### 6 SINTRAK III HOW TO'ORDER\_IT TERMINALS

state and companies and

#### 3. TERMINALS

![](_page_14_Picture_586.jpeg)

We have two standard terminal interfaces, the 8-term. and the 4-term. The 8-term. is divided into two groups of 4. Device numbers for each four~group are set by thumbweels. Terminal number <sup>1</sup> will alwyas be present, as this is the console. This means that normally the first terminal on your system should be

set on terminal number 5. Terminals 2. 3 and 4 may be used if the system is using some of the old Mord—10 interfaces. The following letters must be used as described below:

— B

"B" means terminal with background. (This is the normal way of using <sup>a</sup> terminal.)

– R : 1

"R" means terminal without background. This is used when the terminal is used for RT-programs only. or if "Background Allocation System" is ordered. See chapter 5 "SYSTEM PARAMETERS".

— S

"S" means printer terminal with spooling.

You may put an "S" on terminal 2, 3 and 4. This is often done if the system is going to have printers in the future, but the customer does not know where he wants to have them connected. By using "SINTRAN—SERVICE-PROGRAM" the spooling can be moved to another output. That output must however be known by SINTRAN III, i.e.. another letter must be in that position when you look at the order form.

If you want to alternate between printer output and terminal output. you may write <sup>a</sup> "8" in the box for your terminal number and under "DEVICE NUMBERS FOR SPOOLING" on page <sup>2</sup> of the order form. you can write that terminal's octal device number. By using "SINTRAN-SERVICE-PROGRAM" you can then remove or insert the background program.

- $P$  : "P" means printer terminal without spooling.
- $-1$ : 'T" means text editing terminal. The first should be on terminal 18, the second on 15. and so on down to terminal number 2.
- $-$  F  $\pm$ "F" means photosetter. The first should be on terminal 31. the second on 30 and the last on 29.
- $-$  H  $\pm$ "H" means Harris photosetter. The first should be on terminal 30 and the second on 29.
- $-$  G :

 $\bullet$ 

- "G" means Graf cassette. The first should be on terminal <sup>27</sup> and the second on terminal 28.
- $X :$

"X" means ND-net on async—modem output or machine—machine communication. The first line should be on terminal 16. the second on terminal <sup>15</sup> and so on down to terminal 8. On page 2. you must write an "X" in the box "ASYNC" "LINE N0. 1" for terminal 16. in "LINE NO. 2" for terminal <sup>15</sup> and so on.

- Terminals 121 and 120.

Terminal <sup>127</sup> is as standard "R" and terminal <sup>128</sup> is "B". This is for patching in the code for "TELEFIX". Please note that you have to have the new 8—terminal interface if you are going to use terminals from <sup>65</sup> and upwards. There are several overlapping device numbers between terminals and HDLC. See chapter <sup>8</sup> ("OVERLAPPING DEVICE NUMBERS").

#### SINTRAN III - HOW TO ORDER IT TERMINALS

![](_page_16_Picture_380.jpeg)

Below is an example of <sup>a</sup> correctly filled—in order for TERMINALS.

 $\sim$ 

 $\sim 10^6$ 

### 4. INPUT/OUTPUT DEVICES AND SPOOLING

![](_page_17_Picture_963.jpeg)

#### 4.1 HDLC / MEGALINK

The HDLC interface is treated in two different ways by SINTRAN 111. One is the DMA and the other is 1/0. The hardware is the same. software decides if you must use DNA or 1/0 (sync. mod.). Seen from SINTRAN III, both HDLC—OMA and MEGALINK is the same interface. and you order them both as HDLC.

To separate them on the order form, you must write "H" for HDLC-DMA/MEGALINK and "S' for HDLC—§ync modem.

In genera<sup>l</sup> terms it means that if you are going to communicate with another ND-system, you must use the DMA-function. That is, even if you are going to use X—message on <sup>a</sup> synchronous line, X.21, X.25 or X.29. you must use the DNA—function. It is the connection on the cabinet's backpanel that will seperate the link and the sync function now. Link is machine—machine communication without modem. sync is comunnication via modem.

MEGALINK can only run directly machine-machine, i.e., you cannot put <sup>a</sup> modem in between.

If you are communicating with IBM or CDC or other makes, you must use [/0 (sync. mod.). HASP DNA is the only exception.

In order to find out which function to use, you have to look into the PD-sheets of the software that is going to be used on the system.

The maximum number of HDLC—DMA/MEGALINKS on one system is 32. For HDLC-Sync modem itis B, and they must be from <sup>1</sup> to B.

If you are using HDLC both for ND—net and other communication. take care not to use the same HDLC device number. I.e., if you have Xmessage on HDLC number 1, you must put ND—net on everything but "LINE N0 1".

Some device numbers on terminals and HDLC will overlap. In chapter <sup>8</sup> ("OVERLAPPING DEVICE NUMBERS") you will find the HDLC and terminals you cannot have simultaneously in the same system.

#### 4.2 PIOC

Fill in the number of PIOCs in the system. PIOCs have no overlapping device numbers.

#### 4.3 GPIB

Fill in the number of GPIBs in the system. GPIBs have no overlapping device numbers.

#### 4.4 OCTOBUS

Fill in the number of OCTOBUS'es in the system. OCTOBUS'es have no overlapping device numbers.

#### 4.5 MPH 4

If the system has MPM 4, you should fill in this box with an "X". It is not necessary to fill in for Bus Expander. For the MPM 5 there is no box to fill in.

#### 4.6 Bus EXPANDER

Fill in the number of Bus Expanders in the system. Normally it is minimum 2, one for the one in the A-crate and one for the B-crate. If there is <sup>a</sup> C—crate you write 3 in the box.

#### 4.7 X.21

Fill in the number of lines the system is going to use. X.21 must have an HDLC—DMA. The TPS monitor call is not necessary to fill in. it will be generated automatically.

#### 4.! X.25

Fill in with an "X" if the system is going to use X.25. and at least one HDLC-DHA. The TPS monitor call will be generated automatically.

#### 4.9 X.29

Fill in with an "X" if the system is going to have X.29. and at least one HDLC-DHA. The rest of the requirements will be generated automatically.

#### \$.10 SYNCRONOUS MODEHS

Fill in the number of modems in the system. but not those which are going to be used by the ND-net (they must be filled in on page 2). Sync. modem no.1 will overlap with ND-net sync. modem no. 6, sync. modem no. <sup>2</sup> will overlap with ND-net sync. modem no. <sup>5</sup> and so on up to sync. modem no. 6. See also chapter <sup>8</sup> ("OVERLAPPING DEVICE NUMBERS").

#### \$.11 CAMAC

Fill in the number of CAMAC crates the system is going to communicate with. The maximum number is 16.

#### 4.12 UNIVERSAL DNA / VICON INTERFACES

Fill in the number of interfaces in the system, and the way you want them configurated. For UNIVERSAL **DMA** you must write "D", and for **YICOM** you must write "V".

#### 4.13 FAST UDMA/VICON OPTION FOR ND-500

This is <sup>a</sup> monitor call to speed up the use of UDMA/VICOM when using it from the ND-SOO.

#### '.1' LINE-PRINTER

Fill in the number of printer interfaces using parallell-byte interface. i.e.. the 1000/600 1.p.m. printers and Terminet (No-426). The spooling device numbers for these printers are:

> No 1) S No 2) 15 No 3) 1014 No A) 1015

Note that device numbers will overlap with VERSATEC 1/0.

#### 4.15 FUJITSU-PRINTER

This printer is using <sup>a</sup> new DNA interface. It is using the same device numbers for spooling as <sup>a</sup> line printer, see above. In order to have them generated, write which of the printers you want under "SOFTWARE NOTES" in the bottom right hand corner of page 1. Write the correct spooling device number on page 2.

#### \$.15 VERSATEC

There are two ways of interfacing the VERSATEC printers. One is DMA and the other is 1/0. The system can have two DNA interfaces with spooling device numbers:

> No 1) 22 No 2) 23

If I/O interfaces are used, they have the same device numbers as the line printers mentioned above.

#### 1.17 COSMOS SPOOLING

Fill in with an "X" if the system is going to have COSMOS Spooling in conjunction with COSMOS communication. This function should always be present in systems with COSMOS.

#### \$.10 DEVICE NUMBERS FOR SPOOLING

All terminals can be used as printer interfaces (see TERMINALS). The octal device numbers should bee filled in here. In chapter 7 ("TERMINAL DEVICE NUMBERS") you will find the octal and decimal device numbers for all terminals.

Below is an example of <sup>a</sup> correctly filled—in order for INPUT/OUTPUT DEVICES.

![](_page_20_Picture_809.jpeg)

As you can see above. the line printer and VERSATEC has got separate spooling device numbers, 5 and 15. It is now hardware that will decide which device number is going to be used by which printer. There are two additional device numbers for spooling, 11 and 44. These are written for user convenience in order to show from page 1 "TERMINALS" that the spooling device numbers are <sup>11</sup> for terminal <sup>2</sup> and 44 for terminal 5.

### 5. SYSTEM PARAMETERS

![](_page_21_Picture_499.jpeg)

The system parameters are very dependent on the use of the system. Customer written programs. software delivered from N0 and the use of this software will decide which and perhaps how many of each function to generate.

#### 5.1 RT-PROGRAMS

Fill in the number of extra RT-programs required. The system will have generated the system-required RT—programs automatically. That means you have to calculate only the need of RT—programs for own purpose. like loading SIBAS and so on. You have to look into the PD—sheets of the software you are going to use in order to find the exact number required. However, if you don't fill in. you will automatically get <sup>50</sup> extra.

#### 5.2 SEGMENTS

As for the RT-programs, just write the number of extra segments needed. The maximum number of segments SINTRAN III can have is 255. Below you will find the list telling you how many segments different functions use.

![](_page_22_Picture_665.jpeg)

If nothing is written, the system will be generated with <sup>75</sup> extra segments. You may also write "MAX". Then you will get as many extra segments as possible.

#### 5.3 SEMAPHORES

Fill in the number of semaphores the system will need. You can have 5, 10, 20, 30. 40 or 50. The default value is 5. Semaphores are used for simple timing between programs. Refer to SINTRAN III Real Time Guide.

#### 5.4 INTERNAL DEVICES

There are two different types of internal devices. one character (byte) oriented. and one block oriented. The character oriented internal devices can be ordered from 1 up to 32. defult value is 2. The block oriented internal devices can be ordered from 1 up to 5. The default value is 0. Internal devices are used for information transfer between programs. Character oriented internal devices will transfer information byte by byte, while block oriented internal devices will transfer up to one page (2048 bytes). Refer to SINTRAN III Real Time Guide.

#### 5.5 BATCH PROCESSORS

Fill in the number of batch—processors you need. The maximum number is 10. Default value is 1. Remember to add one if the system is going to use "ACCESS".

#### 5.5 CX-CPU

If the system has got <sup>a</sup> CX—CPU. you may write an "X" here. SINTRAN III will then be generated in <sup>a</sup> different way. enabling the system to contain more devices.

If the system is an ND-500 system, you must have a CX-CPU. SINTRAN III will not run if you don't have it.

If the system has <sup>a</sup> CX-CPU. it can without any difficulties run <sup>a</sup> standard SINTRAN III/VSE.

#### 5.7 DEVICE BUFFERS

The default number of device buffers are 20. This will normally be sufficient to cover most systems. It may also be reduced if you have problems with space in SINTRAN III. Calculate the number of device buffers the system needs by using the table below:

![](_page_23_Picture_769.jpeg)

The device buffers acts as <sup>a</sup> kind of "cache" in memory. That means that the more device buffers you generate. the faster the system will work. The maximum nuber is 6%.

Remember that each device buffer will require one page in memory. You should on small systems (with less than 1.0 MB memory) not have more than 20. as the number of pages for swapping will be insufficient and reduce performance.

#### 5.8 SYMBOLIC DEBUGGER

Fill in the number terminals that is expected to run debugging simultaneously. The symbolic debugger function is not connected to any particular terminal. but is picked out of <sup>a</sup> pool. This is <sup>a</sup> facility that will help programmers to debug their programs written in. e.g., FORTRAN and <sup>a</sup> few other languages. Not all languages have this option.

This covers the debugging function in the ND—1DO. The ND—SOO have this function as standard.

#### 5.9 FILE ACCESS SEGMENTS

Fill in the number of segments that will be used. File access segments will be used when using BAKCUP—SYSTEM from <sup>a</sup> remote computer. The number required is difficult to forecast. It depends on how many users will use this facility simultaneously. The segments are not released after use until the user logs out.

#### 5.10 CONNECT TO

Fill in with an 'x'. This will enable users to connect to other systems.

#### 5.11 TERMINAL ACCESS DEVICE (TAD)

Fill in the number of TADs the system shall have. Maximum is 96. A TAD is the background for users on this system logging in from remote computers.

#### 5.12 ND-500

Fill in an "X" if the system is an ND-500 system. Under "Software notes" on page 1. you may write the number of ND—Soo's if the system consists of more than one ND—SOO. Maximum is a.

#### 5.13 ND-500 PROCESSES

Fill in the number you want to have on the system. The maximum number that can be generated is 62. The ND-SOO may handle up to 86. but 2 must be reserved for the ND—500 itself. If nothing is filled in. you will have default 10.

#### 5.14 ACCOUNTING

Fill in with an "x" if you want to keep accounting of RT~programs and/or  $I/0$ . Background accounting is always present.

#### 5.15 NOT PANEL CLOCK

If the system has got no panel clock, you may fill in an "X" here. The system must. however. always be updated (SINTRAN III command: 3UPDAT) after every restart.

#### 5.16 SIBAS

Fill in an "X" under the number of SIBAS'es that will run simultaneously on the system. It will cover both ND—100 and ND-500 SIBAS.

#### 5.17 REMOTE JOB ENTRIES

#### 5.17.1 HASP DMA

Fill in the number of HASP DMA interfaces the system has. Maximum is 6. It is not necessary to generate the standard HDLC DMA. HASP DMA will overlap with several other interfaces. see chapter <sup>8</sup> ("OVERLAPPING DEVICE—NUBERS").

#### 5.17.2 IBM

If the system is going to communicate with an IBM system over <sup>a</sup> synchronous modem. fill in an "X" here.

#### 5.17.3 HONEYWELL BULL

If the system is going to communicate with an HONEYWELL BULL system over <sup>a</sup> synchronous modem. fill in an "X" here.

#### 5.17.1 UNIVAC

If the system is going to communicate with an UNIVAC system over <sup>a</sup> synchronous modem, fill in an "X" here.

#### 5.17.5 CDC

If the system is going to communicate with an CDC system over <sup>a</sup> synchronous modem. fill in an "X" here.

#### 5.18 RT COMMON (CORE COMMON)

Fill in the number of pages you want for RT COMMON. Default is 0.

#### 5.19 BACKGROUND ALLOCATION SYSTEM

The intention of this system is to give the customer the possibility to connect up to <sup>128</sup> terminals to the system. However, all terminals cannot be used simultaneously because of the limited number of segments. By using BACKGROUND ALLOCATION SYSTEM one can connect all terminals. but only <sup>a</sup> limited number are able to log on simultaneously. That limited number is written below "NO OF BACK" and an "X" below the arrow "BACKGR. ALLOC". All terminals and TADs will now take <sup>a</sup> background from <sup>a</sup> pool. When there are no more backgrounds available, no more users can enter. There is also <sup>a</sup> timeout function which automatically can log out terminals that have been passive for <sup>a</sup> predecided period.

NOTE: The console and batches will always have fixed backgrounds.

Norsk Data ND-30.0S3.1 EN

#### 5.20 LOGGING FUNCTIONS

#### 5.20.1 SNAP

This 18 <sup>a</sup> standard function in SINTRAN 111

#### 5.20.2 DISC ACCESS

This is <sup>a</sup> standard function in SINTRAN III

#### 5.20.3 MON CALL

This is <sup>a</sup> standard function in SINTRAN 111

#### 5.21 SREEN

Fill in with an "X" if you want this monitor call. SREEN automatically writes all pages belonging to shadow segment (current segment) which have been modified. back to the segment file before the reentrant segment is fetched. Refer to the SINTRAN III Reference Manual.

#### 5.22 LAMU

Fill in with an "X" if you want LAMUs. A LAMU is a limited physically and virtually contiguous address "area" in the SINTRAN III systems. LAMUs are intended to be an extension to the segment structure. They make it possible for RT—programs and background processes to address more space than covered by the available 3 segments. LAMUs can be shared by several RT-programs or CPUs. Refer to the SINTRAN 111 System Supervisor manual.

#### 5.23 READ SEGMENT

Fill in with an "X" if you want to have read segment. It is automatically generated on ND—SDO systems The monitor call READ SEGMENT will read the contents of <sup>a</sup> segment table entry to the user's memory. Refer to the SINTRAN III Reference Manual, monitor call 53.

#### 5.2' TPS

Fill in the number of terminals that will run TPS.

SINTRAN III – HOW TO ORDER IT 19 SYSTEM PARAMETERS

#### 5.25 NDRD NET (ND-NET)

See chapter 6 ("ND—NET").

#### 5.28 DIRECT TASK

Fill in with an "X" if you want direct task. Direct task is <sup>a</sup> routine executing on one of the free interrupt levels. independent of the operating system. Refer to the SINTRAN III Real Time Guide.

### 5.27 NO OF RT—PROGRAMS TO BE STARTED FROM DIRECT TASK

Fill in the number of RT-programs to be started. Refer to the SINTRAN 11] Real Time Guide.

#### 5.28 MAG-TAPE FROM DIRECT TASK

Fill in with an "X" if this function is wanted.

#### 5.29 DIRECT TRANSFER 0N MAG-TAPE

Fill in with an "X" if this function is wanted. Direct transfer on mag-tape is a function that will transfer data from memory directly to the mag-tape interface not using the device buffers.

#### 5.30 CONNECT DATAFIELD

Fill in the number of fields wanted. These data fields are connected to interfaces used in direct tasks,

#### 5.31 EXTENDED OPEN FILE TABLE

Fill in the extra number of tables wanted. If all files are accessed sequentially. the maximum number is 13. If all files are accessed randomly, the number is 26. Refer to SINTRAN III Reference Manual. for each table added. you will increase the number by <sup>13</sup> or 28. (This function requires very much space in SINTRAN III.)

### <sup>20</sup> SlNTRAN III <sup>~</sup> HOW TO ORDER IT SYSTEM PARAMETERS

Below is an example of <sup>a</sup> correctly filled—in order for SYSTEM PARAMETERS.

![](_page_28_Picture_379.jpeg)

### 6. ND-NET

![](_page_29_Picture_413.jpeg)

#### 5.1 LINE NUMBER

On line number you should fill in the appropriate communication line, e.g.. ASYNC. If you have used Async on line <sup>1</sup> and you want to have HDLC communication in addition. you must put this one on line 2. Fill in with an "X"

#### 8.2 CHANNELS

There are three different types of channels:

- $-$  8: This is the background channel for a remote terminal, i.e., where it comes into this system.
- $N$ : This is "the way out" for <sup>a</sup> local terminal to <sup>a</sup> remote system.
- $-$  C: This has almost the same function as "N" above. The difference between "N" and "C" is that "C" can handle the monitor call "MAGTP". The "C" therefore requires more space in SINTRAN III.

- POOL: Fill in the size of the ND-NET buffer pool. Use the table below to find proper size:

> If 1 line with less/equal 5 channels, use 4<br>If 1 line with greater than 5 channels, use 5 line with greater than 5 channels, use 5 If 2 or 3 lines with less/equal 5 channels, use 5 If 2 or 3 lines with greater than 5 channels. use 6 If 4 lines with less/equal 5 channels, use 6 If 4 lines with greater than 5 channels. use 7 If 5 or 6 lines with less/equal 5 channels. use 7 If 5 or 6 lines with greater than 5 channels, use 8<br>If 7 lines with less/equal 5 channels, use 8 If 7 lines with less/equal 5 channels, use 8<br>If 7 lines with areater than 5 channels, use 9 lines with greater than 5 channels, use 9 If 8 or 9 lines use 9

#### 5.3 FILLING IN ND—NET CHANNELS

A "B" on the remote system channel 1 must communicate With an "N" or <sup>a</sup> "C" on channel 1 on the local system. This will make it possible to perform remote login.

For file transfer, one can use "N" at the local system and the same on the remote system. Remember that the channel number has to be the same.

### SINTRAN III - HOW TO ORDER IT ND-NET

Below you will find two orders for ND—NET on two systems that are going to communicate with each other.

#### System A

![](_page_31_Picture_304.jpeg)

![](_page_31_Figure_4.jpeg)

![](_page_31_Picture_305.jpeg)

![](_page_32_Picture_255.jpeg)

### 6.4 OVERLAPPING ND—NET VERSUS OTHER DEVICES

 $\sim$ 

## 7. TERMINAL DEVICE NUMBERS

 $\bar{\beta}$ 

![](_page_33_Picture_758.jpeg)

#### SINTRAN III — HOW TO ORDER IT TERMINAL DEVICE NUMBERS

![](_page_34_Picture_741.jpeg)

 $\ddot{\phantom{0}}$ 

### SINTRAN 1II - HOW TO ORDER IT TERMINAL DEVICE NUMBERS

![](_page_35_Picture_727.jpeg)

 $\sim$ 

### 8. OVERLAPPING DEVICE NUMBERS

![](_page_36_Picture_665.jpeg)

### SINTRAN III - HOW TO ORDER IT OVERLAPPING DEVICE NUMBERS

![](_page_37_Picture_829.jpeg)

![](_page_38_Picture_553.jpeg)

SINTRAN III - HOW TO ORDER IT 31 OVERLAPPING DEVICE NUMBERS

APPENDIX A

SINTRAN III ORDER FORM

On the next two pages you will find <sup>a</sup> complete SINTRAN III order form.

 $\omega$ 

 $\sim$ 

 $\bar{T}$ 

 $\lambda$ 

![](_page_41_Picture_780.jpeg)

![](_page_42_Picture_689.jpeg)

![](_page_42_Picture_690.jpeg)

![](_page_42_Picture_691.jpeg)

(4) EXCLUSIVE OF NO-NET CONNECTIONS

(5) GIVE OCTAL NUMBERS

(6) GIVE OECIMAL NUMBERS 0F TERMINALS RUNNING TPS

(7) SPECIFY CONFIGURATION BELOW

EVERY SINTRAN HILL ALSO CONTAIN AS STANDARD: MAGT P, ECHO BREA K TABLE 7, TELINT/TELENT, EXTENDED ADDRESS MODE, FIXC, 5 FIXC500, X-MESSAGE, XON/XOFF, INSTING/OUTSTRING, MON LOGIN

### SEND US YOUR COMMENTS!!! \*\*\*\*\*\*\*\*\*\*\*\*\*\*\*

Are you frustrated because of unclear information in this manual? Do you have trouble finding things? Why don't you join the Reader's Club and send us <sup>a</sup> note? You will receive a membership card - and an answer to your comments.

Please let us know if you ' find errors ' cannot understand information

- ' cannot find information
- ' find needless information

Do you think we could improve the manual by rearranging the contents? You could also tell us if you like the manual!

![](_page_43_Picture_7.jpeg)

## **\*\*\*\*\*\*\*\*\*\*\*\* HELP YOURSELF BY HELPING US!! \*\*\*\*\*\*\*\*\*\*\*\*\***

Manual name: SINTRAN III - How to order it

Manual number: ND-30.053.1 EN

What problems do you have? (use extra pages if needed) \_\_\_\_\_\_\_\_\_\_\_\_\_\_\_\_\_\_\_\_\_\_\_\_\_\_

Do you have suggestions for improving this manual ? \_\_\_\_\_\_\_\_\_\_\_\_\_\_\_\_\_\_\_\_\_\_\_\_\_\_\_\_

Your name: Date: Date: Company: Position' Address: <sub>-</sub>

What are you using this manual for .7

#### NOTE!

#### Send to:

This form is primarily for documentation errors. Software and system errors should be reported on Customer System Reports.

Norsk Data A.S Documentation Department P.O. Box 25, Bogerud 0621 Oslo 6, Norway

Norsk Data's answer Will be found on reverse side

. . . . . . . . . . . . . . .

 $\ddot{\phantom{0}}$ 

 $\overline{\phantom{a}}$ 

 $\overline{\phantom{a}}$ 

 $\overline{\phantom{a}}$ 

Anossa 18

<u>en europa</u>

![](_page_44_Picture_83.jpeg)

![](_page_45_Picture_0.jpeg)